### Laitteen purkaminen paketista ja pakkauksen sisällön tarkistus

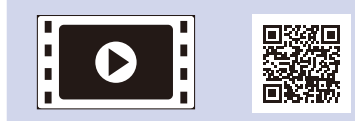

Saat tietoa asianmukaisesta asennuksesta lukemalla ensin Tuotteen turvaohjeet ja sitten Pika‑asennusoppaan.

#### **VINKKI:**

- • Pakkaukseen sisältyvät osat ja verkkovirtapistoke voivat vaihdella maan mukaan.
- • Käytettävissä olevat liitännät riippuvat mallista.
- Tämän pika-asennusoppaan kuvat perustuvat malliin HL-1210W tai HL-1212W.
- • Sinun on hankittava oikea liitäntäkaapeli käytettävää liitäntää varten.

#### **USB-kaapeli**

Suosittelemme, että käytät enintään 2 metrin pituista USB 2.0 -kaapelia (tyyppi A/B).

### Yhdistä laite tietokoneeseen/mobiililaitteeseen

#### Poista pakkausmateriaalit ja asenna värikasetti 1

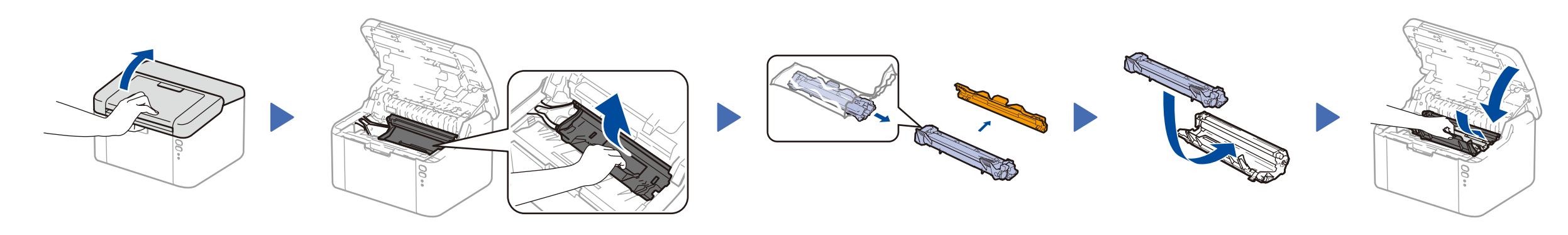

### Lisää paperia paperikasettiin 2

**Aloitusvärikasetti, toimitetaan laitteen mukana**

**Vaaka-A5-paperinsyötön tuki**

**CD-ROM**

4

- • Windows® PC, jossa on CD-ROM-asema, siirry vaiheeseen **[4A](#page-1-0)**
- • Windows® PC, jossa ei ole CD-ROM-asemaa, siirry vaiheeseen **[4B](#page-1-1)**
- • Macintosh, siirry vaiheeseen **[4B](#page-1-1)**

• Mobiililaitekäyttäjät WPS/AOSS™-tuetulla tukiasemalla/reitittimellä, siirry vaiheeseen **[4C](#page-1-2)**

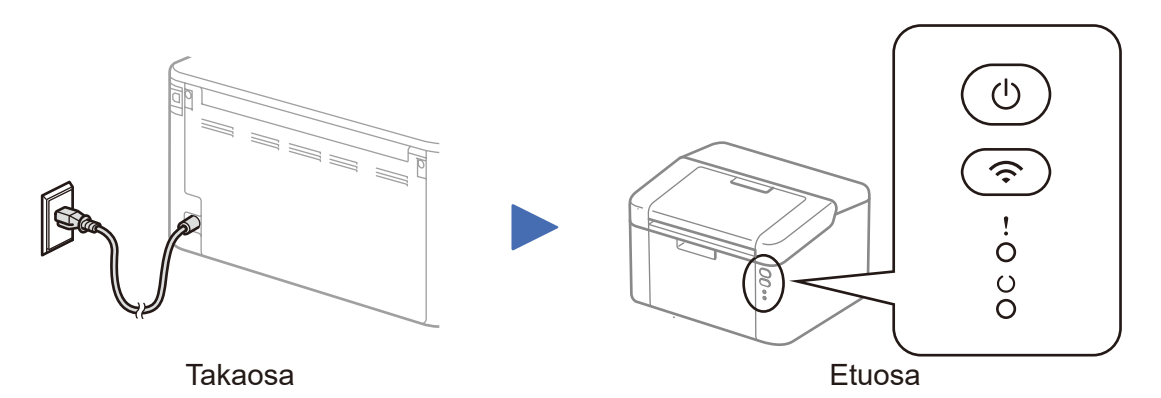

Tulostimen LED-ilmaisimet Vilkkuu:  $\frac{1}{2}$ <sup>t</sup> tai PAALLÄ: PÄÄLLÄ: POIS PÄÄLTÄ: POIS PÄÄLTÄ:

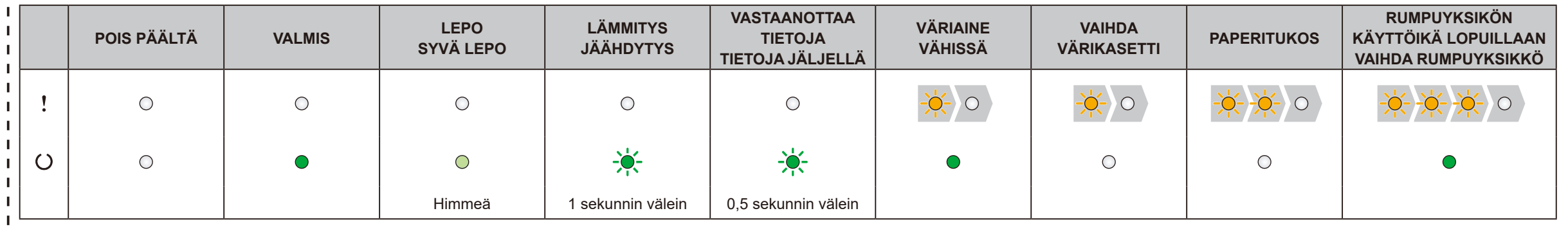

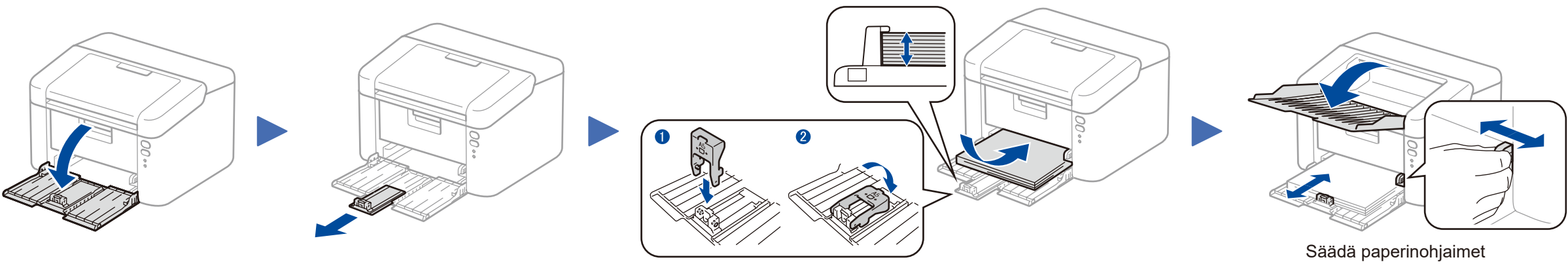

A5 Long Edge -paperin käyttö. Käytettävän paperin koon mukaan.

#### **Suojattu verkon käyttäminen**

Laitteesi oletussalasana sijaitsee laitteen pohjassa olevassa tarrassa (sen edessä on merkintä "Pwd").

Suosittelemme vahvasti, että muutat sen laitteen suojaamiseksi luvattomalta käytöltä.

## Pika-asennusopas

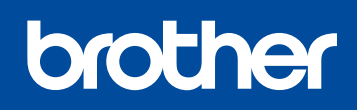

**HL-1210W(E) / HL-1211W / HL-1212W**

Kaikkia malleja ei ole saatavissa kaikissa maissa.

Uusimmat oppaat ovat saatavana Brother Solutions  $\delta$ Center: [solutions.brother.com/manuals.](solutions.brother.com/manuals)

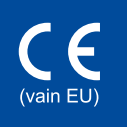

Katso UKK-videot saadaksesi apua Brother-laitteen käyttöönotossa: <solutions.brother.com/videos>.

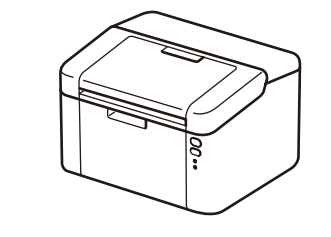

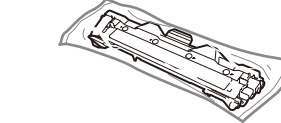

Versio B FIN

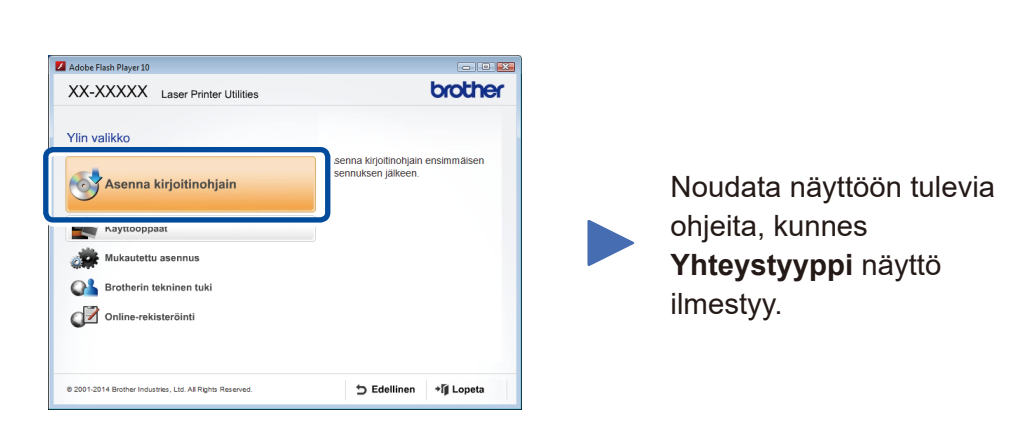

4A

<span id="page-1-1"></span>Lataa täydellinen ohjain- ja ohjelmistopaketti Brother Solutions Center. (Windows®)<solutions.brother.com/windows>

Kun olet ladannut ajuri- ja ohjelmistopaketin, noudata näytölle ilmestyviä ohjeita, kunnes **Yhteystyyppi** -näyttö ilmestyy. Katso **[4A](#page-1-0)** *[Määritys käyttämällä CD-ROM-levyä \(Windows®\)](#page-1-0)*.

Jos langaton LAN-tukiasemasi/-reitittimesi tukee automaattista langatonta kertapainallusmääritystä (WPS/AOSS™), voit määrittää laitteesi asetukset ilman tietokonetta.

### Tulostaminen mobiililaitteen avulla

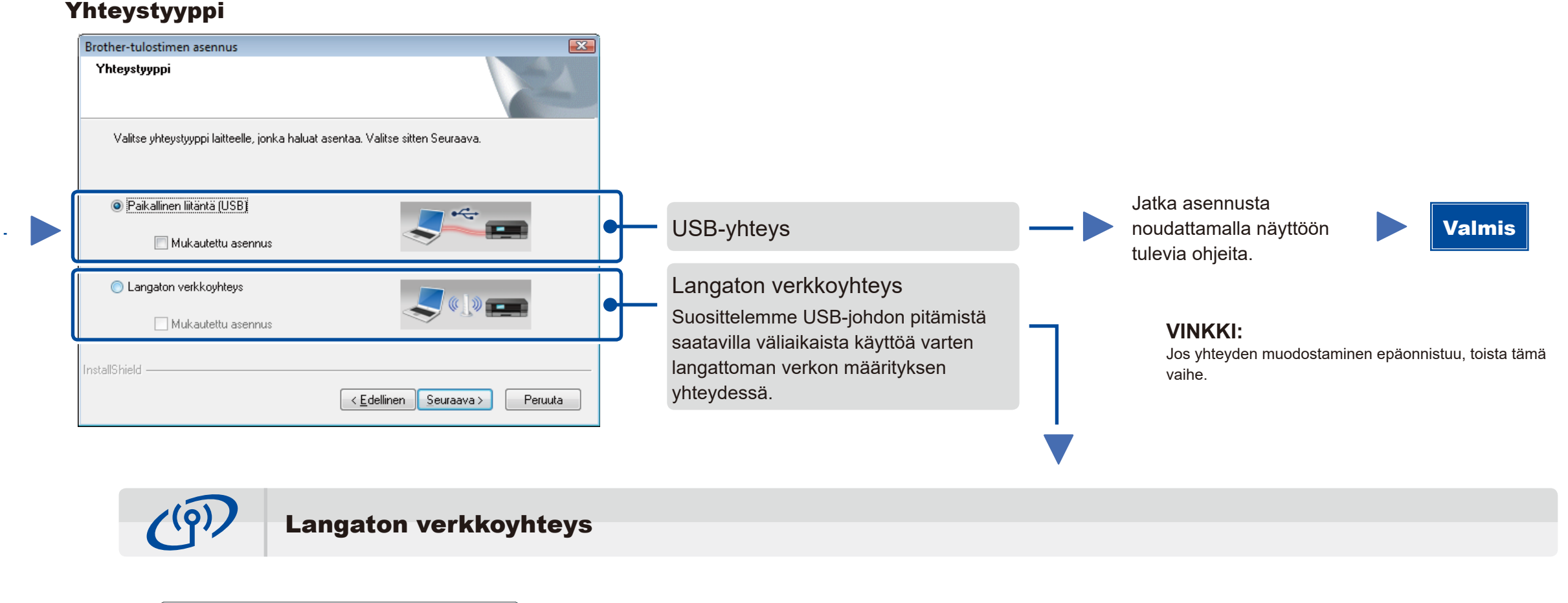

### Langattoman laitteen asentamine  $(9)$ Onko sinulla USB-kaapeli? C Kyllä, minulla on USB-kaapeli, jota voin käy Ei, minulla ei ole USB-kaapelia Huomautus: Vaikka sinulla ei ole USB-kaapelia, voit silti asentaa laitteen (edistynyt menetelmä) <Edellinen Seuraava> Peruuta

### <span id="page-1-2"></span>Langaton kertapainallusmääritys mobiililaitteille (vain langattomat mallit)

#### **[Suositeltu]**

**Valitse tämä vaihtoehto, jos sinulla on käytettävissä USB-johto langattoman verkon määritystä varten.**

Valitse tämä valinta, jos sinulla ei ole USB-johtoa.

**VINKKI:**

Jos yhteyden muodostaminen epäonnistuu, toista tämä vaihe.

## Määritys ilman CD-ROM-levyä (Windows®, jossa ei ole CD-ROM-asema, tai Macintosh)

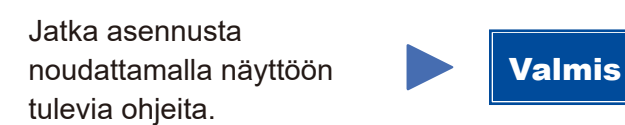

# 4C

 $\hat{\mathcal{L}}$ 

4B

Langaton määritys on nyt valmis.

**VINKKI:** Sinun on ladattava "Brother iPrint&Scan" ennen kuin voit käyttää laitettasi mobiililaitteen avulla.

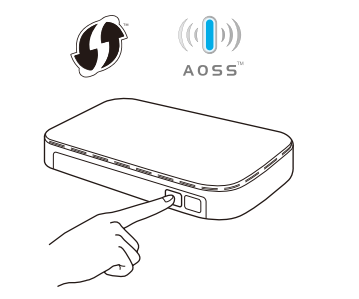

Paina LAN-tukiasemasi/-reitittimesi WPStai AOSS™-painiketta.

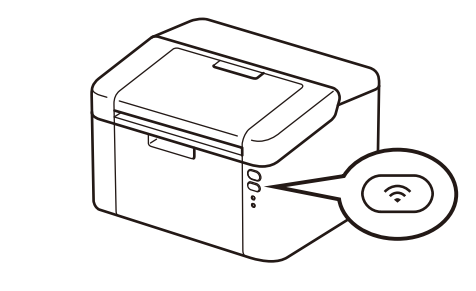

Pidä laitteen WiFi-painiketta noin 2 sekunnin ajan. WiFi-painike palaa laitteen ollessa yhdistettynä verkkoon.

Lataa "Brother iPrint&Scan" käyttääksesi laitettasi mobiililaitteen kanssa.

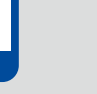

<solutions.brother.com/ips>

#### <span id="page-1-0"></span>Määritys käyttämällä CD-ROM-levyä (Windows®)  $\overline{\mathcal{O}}$

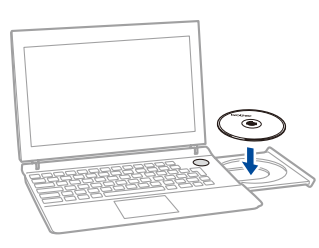

#### **VINKKI:**

Jos Brother-näyttö ei ilmesty automaattisesti, siirry kohtaan **Tietokone (Oma tietokone)**. (Windows® 8: Napsauta tehtäväpalkissa olevaa (**Resurssienhallinta**) -kuvaketta ja avaa sen jälkeen **Tietokone**.)

Kaksoisnapsauta CD-ROM-kuvaketta ja kaksoisnapsauta sitten **start.exe**.